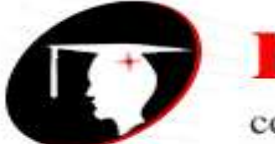

college of commerce & management

**B.Com III Year Subject-Web Designing Subject-Web Designing** 

# **SYLLABUS**

# **Class – B.Com. III Year**

## **Subject – Web Designing**

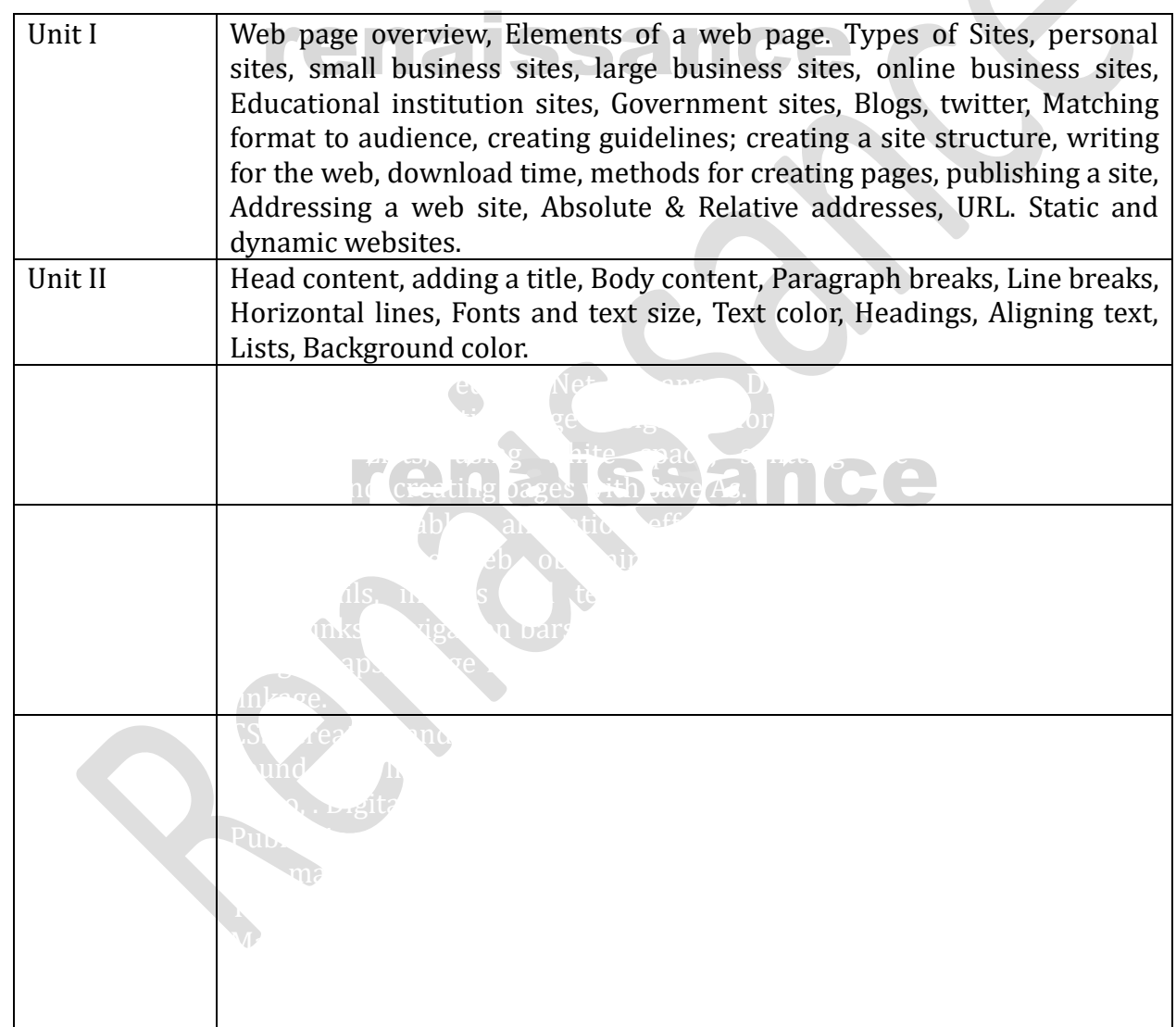

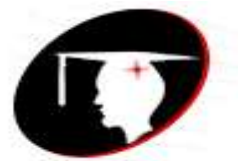

college of commerce & management

**B.Com III** Year Subject-Web Designing **Subject-Web Designing** 

## **UNIT-I**

**Web designing**

**Web page overview: -**

web page or webpage is a document commonly written in HTML (Hypertext Markup Language) that is accessible through the Internet or other networks using an Internet browser. A web page is accessed by entering a URL address and may contain text, graphics, and hyperlinks to other web pages and files.

pages and meet<br>The term web page usually refers to what is visible, but may also refer to the contents of the source code itself, which is usually a text file containing hypertext written in HTML or a comparable markup language. Most desktop web browsers include the ability to view the source code, but this ability may be missing or hidden on mobile browsers. Web browsers will frequently have to access multiple web resource elements, such as style sheets, scripts, and images, while presenting each web page.

A website will typically contain a group of web pages that are linked together, or have some other coherent method of navigation.

epage of a website or any URL pointing to a direct<br>s the index page. If no index page is defined in the<br>ither an error or directory listing will be served to to The most important web page on a website is the index page. Depending on the web server settings, the index page can have any name, but the most common names are index.html and index.php. When a browser visits the homepage of a website or any URL pointing to a directory rather than a specific file, the web server serves the index page. If no index page is defined in the configuration or no such file exists on the server, either an error or directory listing will be served to the browser.

Websites and the web pages that comprise them are usually found with assistance from a search engine, but they can receive traffic from social media and other sources. On a network, a web browser can retrieve a web page from a remote web server. The web browser uses the Hypertext Transfer Protocol (HTTP) to make such requests to the web server. The web server may restrict access to a private network (for example, a corporate intranet).

There are two types of Web Pages they are as follows:

- static web page
- dynamic web page

## **Static web pages:**

Static web pages are often HTML documents stored as files in the file system and made available by the web server over HTTP (nevertheless URLs ending with ".html" are not always static). However, loose interpretations of the term could include web pages stored in a database, and could even include pages formatted using a template and served through an application server, as long as the page served is unchanging and presented essentially as stored.

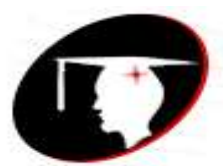

college of commerce & management

## **B.Com III Year Subject-Web Designing Subject-Web Designing**

Static web pages are suitable for the contents that never or rarely need to be updated, though modern web template systems are changing this. Maintaining large numbers of static pages as files can be impractical without automated tools, such as static site generators. Another way to manage static pages is Online compiled source code playgrounds, e.g. GatsbyJS and GitHub may be utilized for migrating a WordPress site into statics web pages.Any personalization or interactivity has to run client-side, which is restricting.

## **Advantages of a static website**

- shell attacks if a vulnerability is present)<br>• Improved performance for end users compared to dynamic websites Provide improved security over dynamic websites (dynamic websites are at risk to web shell attacks if a vulnerability is present)
- 
- Fewer or no dependencies on systems such as databases or other application servers
- Cost savings from utilizing cloud storage, as opposed to a hosted environment

## **Disadvantages of a static website**

Dynamic functionality must be performed on the client side

## **Dynamic web page:**

A server-side dynamic web page is a web page whose construction is controlled by an application server processing server-side scripts. In server-side scripting, parameters determine how the assembly of every new web page proceeds, including the setting up of more client-side processing.

assembly of every new web page proceeds, including the setting up of more client-side processing.<br>A client-side dynamic web page processes the web page using HTML scripting running in the browser as it loads. JavaScript and other scripting languages determine the way the HTML in the received page is parsed into the Document Object Model, or DOM, that represents the loaded web page. The same client-side techniques can then dynamically update or change the DOM in the same way. Even though a web page can be dynamic on the client-side, it can still be hosted on a static hosting service such as GitHub Pages or Amazon S3 as long as there isn't any server-side code included.

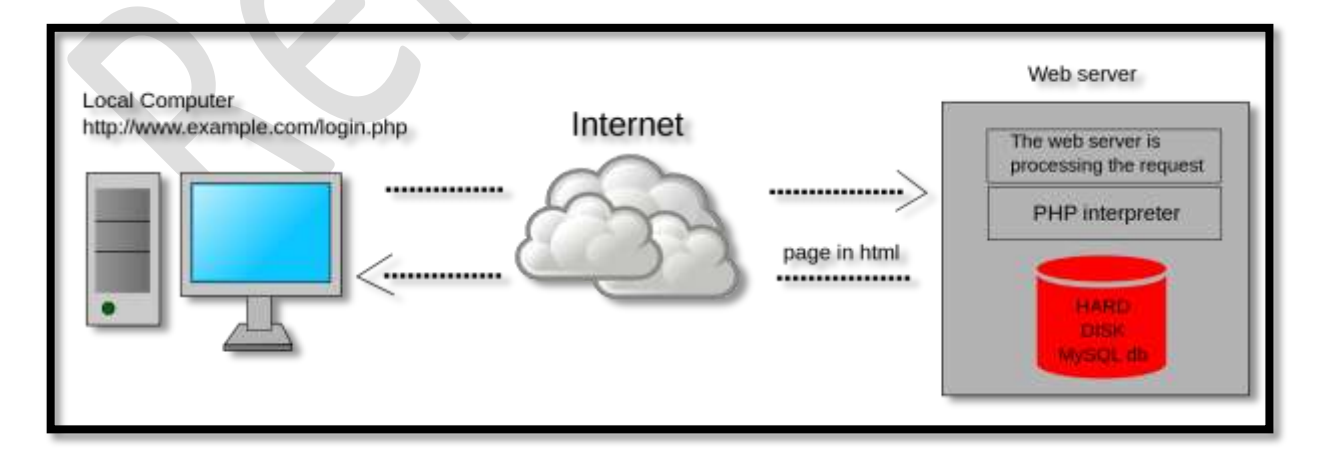

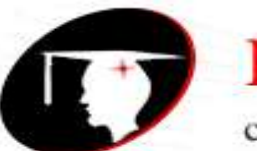

college of commerce & management

## **B.Com III Year Subject-Web Designing Subject-Web Designing**

## **Elements of web pages**

The term web page usually refers to what is visible, but may also refer to the contents of the source code itself, which is usually a text file containing hypertext written in HTML or a comparable markup language. Most desktop web browsers include the ability to view the source code, but this ability may be missing or hidden on mobile browsers. Web browsers will frequently have to access multiple web resource elements, such as style sheets, scripts, and images, while presenting each web page.

- Primary Text.
- renaissance Page Header.
- Navigation.
- Contact Options.
- Graphics and White Space.
- Analytics.
- Footer.

## **Primary text:**

introduction to both potential and existing custome<br>ervices you offer over your opponent. The text shou<br>dlv\_to\_assist\_visitors\_to\_find\_vour\_website.\_thoug Primary text works as an introduction to both potential and existing customers, informing them about your business and what services you offer over your opponent. The text should be written so that it is search engine user-friendly to assist visitors to find your website, though extreme or unnatural keywords should be avoided as they can turn off visitors and may bother search engine rankings.

## **Page header:**

Headers are the titles of the articles that are part of the page. These are handled by a paragraph of two or three lines. This is a report that explores to attract the attention of users.

## **Navigation:**

Navigation is necessary for an adequate homepage. Whether the navigation surfaces as simple links or drop-down lists, it needs to be easily accessible for visitors to use without having to scroll down the page just to obtain it. Navigation links and menus can be established vertically or horizontally on your homepage, with a vertical adjustment being better for longer lists except certain drop-down menus are used.

## **Contact option:**

Providing potential and existing customers a way to contact someone in your firm is a key element of your website. Customers shouldn't have to waste a long time searching for contact information, each at the very least, a link should appear on your homepage that leads visitors to online information or a list of contact options.

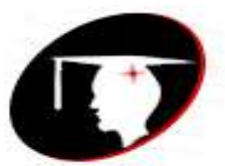

college of commerce & management

## **B.Com III Year Subject-Web Designing Subject-Web Designing**

## **Graphics and white space:**

Images and white space do as much to shape the reality of visitors to a website's homepage as the page text and navigation. The active use of appropriate images and space not only shapes the homepage's text but also maintains the primary text to draw the attention of visitors. Large squares of text without white space and images to shape them can turn off visitors, sometimes to the point of making them drop the site rather than reading your substance.

## **Analytics:**

led on your server or through a third-party analy<br>e appearing from, where they are going and ho<br>ou learn how to properly serve their needs and app Analytics is installed on your server or through a third-party analytics service, be prepared to tell where visitors are appearing from, where they are going and how long they are using on your homepage helps you learn how to properly serve their needs and appeal to their attention.

## **Footer:**

The footers on the websites include information about the regulations, the conditions and the terms of use. In this segment, you can also find the period in which the page has lived operative.

## **Types of sites**

p on the scene. In fact, there are so many types<br>o decide which type of web design is the right of<br>the ten most popular kinds of websites to help you r Once upon a time there were text-only websites which were used by government agencies and public institutions for information purposes only. Since the expansion of the World Wide Web, all kinds of websites have popped up on the scene. In fact, there are so many types of websites nowadays; sometimes it's difficult to decide which type of web design is the right one for you. We have put together a breakdown of the ten most popular kinds of websites to help you make that decision.

## • **E-commerce**

An E-commerce website is an online shop where people can order goods and make payments from the comfort of their own homes. If you have products to sell and would like to enjoy the benefits of not having to run a traditional bricks-and-mortar shop with things like overheads to consider, then this is definitely the way forward.

## • **Blogs and Personal**

Personal websites have been a favorite for families and people who wish to document the big occasions of their lives such as weddings, new babies or their travels. These days, the modern alternative; blogging has become an extremely popular. Blogs are usually updated frequently and older posts can be viewed through archives.

## • **Informational**

Information websites are particularly helpful. People no longer have to visit libraries and take out books for basic information. Any question that comes into someone's mind nowadays is often swiftly followed up with a quick search on Google to find their answer. A great deal can be learned online and

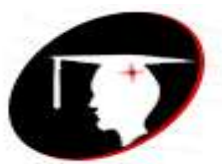

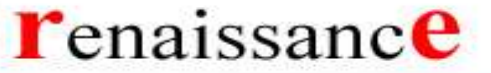

college of commerce & management

## **B.Com III Year Subject-Web Designing Subject-Web Designing**

many people are now researching and self-teaching with online tutorials, hacks and tips from such websites.

## • **Online Community**

Community forums are a great way to get in touch and share ideas with people with the same interests or from similar backgrounds through the Internet. This interactive feature can be the main focus of the website, or just a part of it so that visitors can discuss what the site is about.

## • **Photo Sharing**

Websites such as Pixabay.com allow people to upload and download photos for free. You can get paid<br>with advertising on a photo-sharing website or by selling good quality high resolution images that Websites such as Pixabay.com allow people to upload and download photos for free. You can get paid people will want to purchase, perhaps for commercial purposes.

## • **Resume**

Much better than just listing your skills on paper, an interactive online resume showcases who you are, not just your qualifications, giving you much more control over your first impressions with prospective employers.

## • **Portfolio**

renaissance online portfolio these days to show off their talent to potential employers. Ideal for showcasing your work, everyone from landscape photographers to fashion models have an

## • **Catalogue and Brochure**

If you have a product or a service that does not require payment online, then an online catalogue or brochure will enable you to display what you have on offer and attract potential clients. Spreading the word about a business used to be limited to television, print or radio, however a website gives a much wider reach. Online brochures are a great idea for dental surgeries, hair salons, holiday destinations and manufacturers.

## • **Business Directory**

Instead of flicking through the pages of a massive phone directory to find services and businesses, in this day and age we use online directory websites. They can be dedicated to a specific location, topic or industry. Directory websites serve as useful lists of resources.

## • **Bio**

Authors and writers have their own websites which include their biography, a catalogue of their works with reviews and comments, as well as links to their social media, blog and places their publications are being sold online. This is especially useful in the world of publishing and establishment of a fan base.

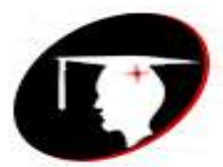

college of commerce & management

## **B.Com III Year Subject-Web Designing Subject-Web Designing**

Once upon a time there were text-only websites which were used by government agencies and public institutions for information purposes only. Since the expansion of the World Wide Web, all kinds of websites have popped up on the scene. In fact, there are so many types of websites nowadays; sometimes it's difficult to decide which type of web design is the right one for you. We have put together a breakdown of the ten most popular kinds of websites to help you make that decision.

## **Personal web page**:-

web pages are primarily used for informative or entertainment purposes but can also be used for<br>personal career marketing (by containing a list of the individual's skills, experience and a CV), social Personal web pages are World Wide Web pages created by an individual to contain content of a personal nature rather than content pertaining to a company, organization or institution. Personal personal career marketing (by containing a list of the individual's skills, experience and a CV), social networking with other people with shared interests, or as a space for personal expression.

certain subject areas can be valuable topical web directories.<br>Small business: These terms do not usually refer to just a single "page" or HTML file, but to a collection of webpages and related files under a common URL or Web address. In strictly technical terms, a site's actual home page (index page) often only contains sparse content with some catchy introductory material and serves mostly as a pointer or table of contents to the more content-rich pages inside, such as résumés, family, hobbies, family genealogy, a web log/diary ("blog"), opinions, online journals and diaries or other writing, examples of written work, digital audio sound clips, digital video clips, digital photos, or information about a user's other interests. Many personal pages only include information of interest to friends and family of the author. However, some webpages set up by hobbyists or enthusiasts of

## **Small business:-**

Small businesses are privately owned corporations, partnerships, or sole proprietorships that have fewer employees and/or less annual revenue than a regular-sized business or corporation. Businesses are defined as "small" in terms of being able to apply for government support and qualify for preferential tax policy varies depending on the country and industry. Small businesses range from fifteen employees under the Australian Fair Work Act 2009, fifty employees according to the definition used by the European Union, and fewer than five hundred employees to qualify for many U.S. Small Business Administration programs. While small businesses can also be classified according to other methods, such as annual revenues, shipments, sales, assets, or by annual gross or net revenue or net profits, the number of employees is one of the most widely used measures.

Small businesses in many countries include service or retail operations such as convenience stores, small Grocery Stores, bakeries or delicatessens, hairdressers or trades people (e.g., carpenters, electricians), restaurants, guest houses, photographers, very small-scale manufacturing, and Internetrelated businesses such as web design and computer programming. Some professionals operate as small businesses, such as lawyers, accountants, dentists and medical doctors (although these professionals can also work for large organizations or companies). Small businesses vary a great deal in terms of size, revenues and regulatory authorization, both within a country and from country to country. Some small businesses, such as a home accounting business, may only require a business

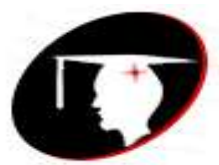

college of commerce & management

## **B.Com III Year Subject-Web Designing Subject-Web Designing**

license. On the other hand, other small businesses, such as day cares, retirement homes and restaurants serving liquor are more heavily regulated, and may require inspection and certification from various government authorities.

## **Large business sites:-**

category of "big business" as of 2015 include ExxonMobil, Walmart, Google, Microsoft, Apple, General<br>Electric, General Motors, Citigroup, Goldman Sachs, and JPMorgan Chase. The largest German Large business involves large-scale corporate-controlled financial or business activities. As a term, it describes activities that run from "huge transactions" to the more general "doing big things". The concept first rose in a symbolic sense after 1880 in connection with the combination movement that began in American business at that time.[citation needed] United States corporations that fall into the Electric, General Motors, Citigroup, Goldman Sachs, and JPMorgan Chase. The largest German corporations as of 2012 included Daimler AG, Deutsche Telekom, Siemens, and Deutsche Bank. Among the largest companies in the United Kingdom as of 2012 are HSBC, Barclays, WPP plc, and BP. The latter half of the 19th century saw more technological advances and corporate growth in additional[clarification needed] sectors, such as petroleum, machinery, chemicals, and electrical equipment. Online business: - Online Business or e-business is any kind of business or commercial transaction that includes sharing information across the internet. Commerce constitutes the exchange of products and services between businesses, groups and individuals and can be seen as one of the essential activities of any business.

## **Government website**

and designed for a local, regional or national governed for a local, regional or national governed. A type of website created and designed for a local, regional or national government to communicate information, update the public, provide their departmental contact details, roles and responsibilities, the name of key government ministers and their portfolio and other vital information for the operation of the government and information members of the public need to access and be aware of.

## **Twitter:-**

Twitter is an American micro blogging and social networking service on which users post and interact with messages known as "tweets". Registered users can post, like, and retweet tweets, but unregistered users can only read them. Users access Twitter through its website interface, through Short Message Service (SMS) or its mobile-device application software ("app"). Twitter, Inc. is based in San Francisco, California, and has more than 25 offices around the world. Tweets were originally restricted to 140 characters, but were doubled to 280 for non-Asian languages in November 2017.

Twitter was created in March 2006 by Jack Dorsey, Noah Glass, Biz Stone, and Evan Williams, launched in July of that year. The service rapidly gained worldwide popularity. In 2012, more than 100 million users posted 340 million tweets a day, and the service handled an average of 1.6 billion search queries per day. In 2013, it was one of the ten most-visited websites and has been described as "the SMS of the Internet". As of 2018, Twitter had more than 321 million monthly active users.

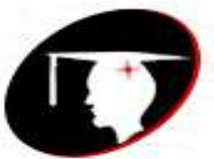

college of commerce & management

## **B.Com III** Year Subject-Web Designing

## **Guidelines to create a website:-**

- Simplicity
- Effective Design
- Easy Navigation
- **Consistency**
- Responsiveness
- Develop for Multiple Browsers
- Check for errors
- Proper content

## nts of a website structure: **Important elements of a website structure:-**

- Develop a clear website hierarchy
- URL structure as per hierarchy
- Simple coding
- Minimum numbers of clicks
- Main pages link in header
- Comprehensive and simple internal linking structure

**Steps to reduce the download time for your website**

- Optimize images
- Don't Scale down images
- Don't Scale down images<br>• Don't Scale down images<br>• Compress and optimize your content
- Put Stylesheet references at the top
- Put script references at the bottom
- Place javascript and css in external files
- Minimize HTTP Requests
- Cache your Web Pages

**The process of publishing a website:**

- Register a domain name.
- Get web hosting.
- Uploading website to web server.

## **Website Address**

A website address, also known as a URL (uniform resource locator), is an Internet or intranet name that points to a location where a file, directory or website page is hosted. Website addresses can represent the home page of a web site, a script, image, photo, movie or other file made available on a server for viewing, processing or download. They can also be embedded into the code of web pages in the form of hyperlinks to direct the user to other locations on the Internet.

**There are two types of Web address:**

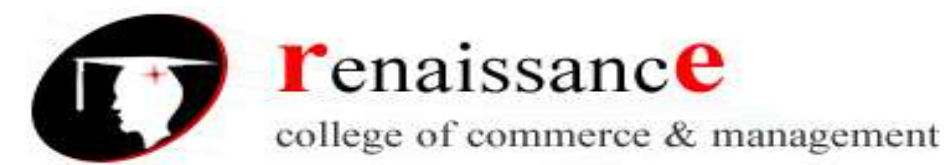

**B.Com III Year Subject-Web Designing Subject-Web Designing** 

- Absolute Web address
- Relative web address

## **Linking with absolute URLs**

An absolute URL typically takes the following form:

protocol://domain/path

ually http://, but can also be https://, ftp://, gophe<br>site. For example, the domain name of Indiana The protocol is usually http://, but can also be https://, ftp://, gopher://, or file://. The domain is the name of the website. For example, the domain name of Indiana University's central web server is www.indiana.edu. The path includes directory and file information. You must use absolute URLs when referring to links on different servers.

## **Linking with relative URLs**

Relative URLs can take a number of different forms. When referring to a file that occurs in the same directory as the referring page, a URL can be as simple as the name of the file. For example, if you want to create a link in your home page to the file foobar.html, which is in the same directory as your home page, you would use:

re Wonderful World of Foobar!</a> <a href="foobar.html">The Wonderful World of Foobar!</a>

If the file you want to link to is in a subdirectory of the referring pages directory, you need to enter only the directory information and the name of the file. So if foobar.html were in the foobar subdirectory of your www directory, you could refer to it from your home page by using:

<a href="foobar/foobar.html">The Wonderful World of Foobar!</a>

If the file you want to link to is in a higher directory than the referring page, use .., which means to go up a directory. For example, to link from foobar.html to home.html, which is in the directory above, you would use:

<a href="../home.html">Go back to my home page</a>

## **URL**

Stands for "Uniform Resource Locator." A URL is the address of a specific webpage or file on the Internet. For example, the URL of the google website is "http://google.com." The address of this page is "http://techterms.com/definition/url" and includes the following elements:

- 1. **http://** the URL prefix, which specifies the protocol used to access the location
- 2. **google.com** the server name or IP address of the server

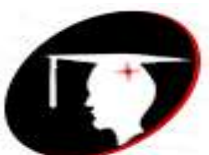

college of commerce & management

## **B.Com III** Year Subject-Web Designing **Subject-Web Designing**

3. **/definition/url** – the path to the directory or file

While all website URLs begin with "http," several other prefixes exist. Below is a list of various URL prefixes:

- http a webpage, website directory, or other file available over HTTP
- ftp a file or directory of files available to download from an FTP server
- news a discussion located within a specific newsgroup
- telnet a Unix-based computer system that supports remote client connections<br>• gopher a document or menu located on a gopher server
- gopher a document or menu located on a gopher server
- wais a document or search results from a WAIS database
- mailto an email address (often used to redirect browsers to an email client)
- file a file located on a local storage device (though not technically a URL because it does not refer to an Internet-based location)

URL is not valid, your browser may display a "Server not found" error. If the path in the URL is incorrect, the server may respond with a 404 error. You can manually enter a URL by typing it in the address bar of your web browser. For example, you might enter a website URL printed on a business card to visit the company's website. Most URLs, however appear automatically when you click on a link or open a bookmark. If the server name in the incorrect, the server may respond with a 404 error.

## **Absolute and Relative URLs**

You may address a URL in one of the following two ways:

- **Absolute** − An absolute URL is the complete address of a resource. For example http://www.tutorialspoint.com/html/html\_text\_links.htm
- **Relative** − A relative URL indicates where the resource is in relation to the current page. Given URL is added with the <br/>base> element to form a complete URL. For example /html/html\_text\_links.htm

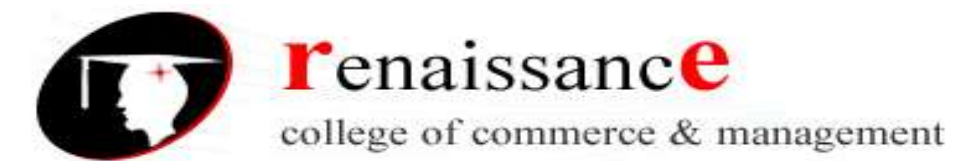

**B.Com III** Year Subject-Web Designing **Subject-Web Designing** 

## **UNIT-II**

## **HTML**

- HTML is an acronym which stands for **Hyper Text Markup Language** which is used for creating web pages and web applications. Let's see what is meant by Hypertext Markup Language, and Web page.
- **Hyper Text:** HyperText simply means "Text within Text." A text has a link within it, is a hypertext. Whenever you click on a link which brings you to a new webpage, you have clicked on a hypertext.
- HyperText is a way to link two or more web pages (HTML documents) with each other.
- Markup language: A markup language is a computer language that is used to apply layout and formatting conventions to a text document. Markup language makes text more interactive and formatting conventions to a text document. Markup language makes text more interactive and dynamic. It can turn text into images, tables, links, etc.
- **Web Page:** A web page is a document which is commonly written in HTML and translated by a web browser. A web page can be identified by entering an URL. A Web page can be of the static or dynamic type. **With the help of HTML only, we can create static web pages**.
- $\bullet$  Hence, HTML is a markup language which is used for creating attractive web pages with the help of styling, and which looks in a nice format on a web browser. An HTML document is made of many HTML tags and each HTML tag contains different content.

## **<html>**

## **<head>**

## **<title>**Web page title**</title>**

**</head>**

**<body> <h1>**Write Your First Heading**</h1>**

**<p>**Write Your First Paragraph.**</p>**

**</body>**

**</html>**

## **Description of HTML Example**

renaissance

## **<!DOCTYPE>:** It defines the document type or it instruct the browser about the version of HTML.

- < **html>** :This tag informs the browser that it is an HTML document. Text between html tag describes the web document. It is a container for all other elements of HTML except <!DOCTYPE>
- **<head>:** It should be the first element inside the <html> element, which contains the metadata(information about the document). It must be closed before the body tag opens.
- **<title>:** As its name suggested, it is used to add title of that HTML page which appears at the top of the browser window. It must be placed inside the head tag and should close immediately. (Optional)
- <br  $\bullet$  <br >> : Text between body tag describes the body content of the page that is visible to the end user. This tag contains the main content of the HTML document.
- **<h1>** : Text between <h1> tag describes the first level heading of the webpage.
- **<p>** : Text between <p> tag describes the paragraph of the webpage.

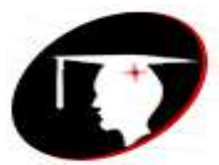

college of commerce & management

**B.Com III Year Subject-Web Designing Subject-Web Designing** 

## **Brief History of HTML**

In the late 1980's , a physicist, Tim Berners-Lee who was a contractor at CERN, proposed a system for CERN researchers. In 1989, he wrote a memo proposing an internet based hypertext system. **Tim Berners-Lee** is known as the father of HTML. The first available description of HTML was a

document called "HTML Tags" proposed by Tim in late 1991.

## **HTML Versions**

Since the time HTML was invented there are lots of HTML versions in market, the brief introduction about the HTML version is given below:

- **HTML 1.0:** The first version of HTML was 1.0, which was the barebones version of HTML language, and it was released in1991.
- **HTML 2.0:** This was the next version which was released in 1995, and it was standard language version for website design. HTML 2.0 was able to support extra features such as form-based f version for website design. HTML 2.0 was able to support extra features such as form-based file upload, form elements such as text box, option button, etc.
- **HTML 3.2:** HTML 3.2 version was published by W3C in early 1997. This version was capable of creating tables and providing support for extra options for form elements. It can also support a web page with complex mathematical equations. It became an official standard for any browser till January 1997. Today it is practically supported by most of the browsers.
- **HTML 4.01:** HTML 4.01 version was released on December 1999, and it is a very stable version of HTML language. This version is the current official standard, and it provides added support for stylesheets (CSS) and scripting ability for various multimedia elements.
- Group) which are involved in the development of HTML 5 version, and still, it is under development.<br>atures of HTML **HTML5 :** HTML5 is the newest version of HyperText Markup language. The first draft of this version was announced in January 2008. There are two major organizations one is W3C (World Wide Web Consortium), and another one is WHATWG( Web Hypertext Application Technology Working

## **Features of HTML**

- 1) It is a very **easy and simple language**. It can be easily understood and modified.
- 2) It is very easy to make an **effective presentation** with HTML because it has a lot of formatting tags.
- 3) It is a **markup language**, so it provides a flexible way to design web pages along with the text.
- 4) It facilitates programmers to add a **link** on the web pages (by html anchor tag), so it enhances the interest of browsing of the user.
- 5) It is **platform-independent** because it can be displayed on any platform like Windows, Linux, and Macintosh, etc.
- 6) It facilitates the programmer to add **Graphics, Videos, and Sound** to the web pages which makes it more attractive and interactive.
- 7) HTML is a case-insensitive language, which means we can use tags either in lower-case or upper-case.

## **HTML Head**

- The HTML <head> element is used as a container for metadata (data about data). It is used between  $\epsilon$ html> tag and  $\epsilon$ body> tag.
- The head of an HTML document is a part whose content is not displayed in the browser on page loading. It just contains metadata about the HTML document which specifies data about the HTML document.

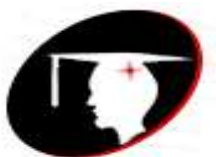

college of commerce & management

## **B.Com III** Year Subject-Web Designing

An HTML head can contain lots of metadata information or can have very less or no information, it depends on our requirement. But head part has a crucial role an HTML document while creating a website.

Metadata defines the document title, character set, styles, links, scripts, and other meta information. **Following is a list of tags used in metadata:**

- <title>
- <style>
- <meta>
- <link>
- <script>
- <base>

# **enaires**<br>HTML <title> Element **CMalssance**

The HTML <title> element is used to define the title of the document. It is used in all HTML/XHTML documents. The <title> element must be placed between <head> element, and one document can only have one title element.

## **What does <title> element do?**

It defines a title in the browser tab.

It provides a title for the page when it is added to favorites.

It displays a title for the page in search engine results.

## **HTML** <br/>body> tag

- HTML <br obdy> tag defines the main content of an HTML document which displays on the browser. It
- can contain text content, paragraphs, headings, images, tables, links, videos, etc.<br>e <body> must be the second element after the <head> tag or it should be place<br>and </html> tags. This tag is required for every HTML docum The <br/>body> must be the second element after the <head> tag or it should be placed between </head> and </html> tags. This tag is required for every HTML document and should only use once in the whole HTML document.

## **Syntax**

<body> Place your Content here........</body>

## **Attribute**

## **Tag specific Attributes**

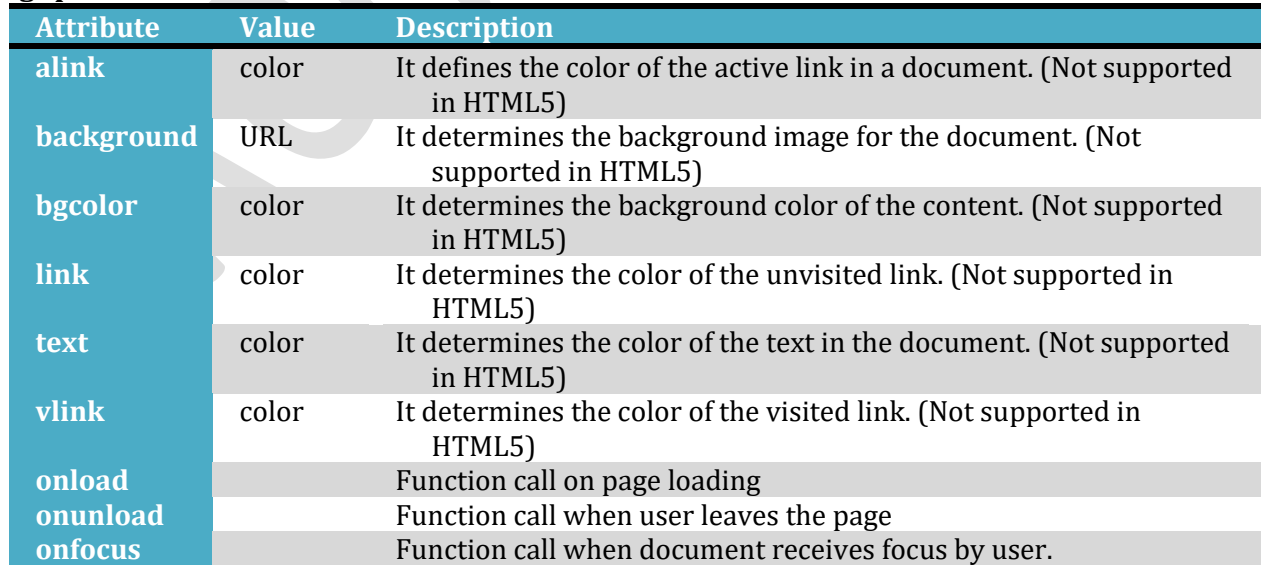

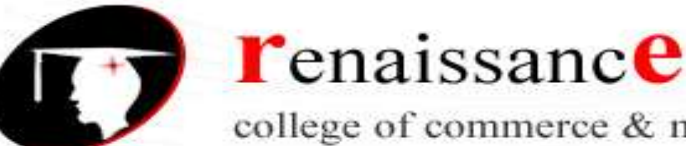

college of commerce & management

**B.Com III Year Subject-Web Designing Subject-Web Designing** 

**onblur** Function call when document loses focus by user.

## **HTML Paragraph**

HTML paragraph or HTML p tag is used to define a paragraph in a webpage. Let's take a simple example to see how it work. It is a notable point that a browser itself add an empty line before and after a paragraph. An HTML <p> tag indicates starting of new paragraph.

**<p>**This is first paragraph.**</p>**

An HTML <br>>br> tag is used for line break and it can be used with paragraph elements. Following is the example to show how to use <br > with <p> element.

## **Line Break Tag**

- **1e Break Tag**<br>1enever you use the **<br />** element, anything following it starts from the next line. This tag is an<br>example of an **empty** element, where you do not need opening and closing tags, as there is nothing Whenever you use the **<br />** element, anything following it starts from the next line. This tag is an to go in between them.
- The <br /> tag has a space between the characters **br** and the forward slash. If you omit this space, older browsers will have trouble rendering the line break, while if you miss the forward slash character and just use <br >> it is not valid in XHTML.

<body>

<p>Hello<br />

You delivered your assignment ontime.<br />

Thanks<br />

Mahnaz</p>

</body>

## **Horizontal Lines**

o visually break-up sections of a document. The <h<br>the document to the right margin and breaks the lin Horizontal lines are used to visually break-up sections of a document. The **<hr>** tag creates a line from the current position in the document to the right margin and breaks the line accordingly. For example, you may want to give a line between two paragraphs as in the given example below −

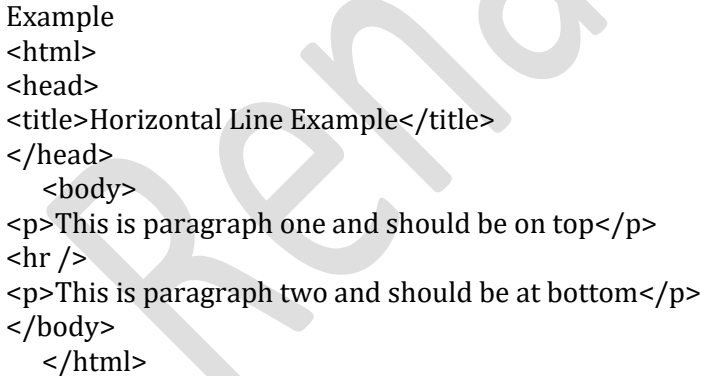

## **HTML <font> tag**

HTML <font> tag is used to definethe font style for the text contained within it. It defines the font size, color, and face or the text in an HTML document.

## **Syntax**

```
<font size=" " color=" " face=" "> Content....</font>
```
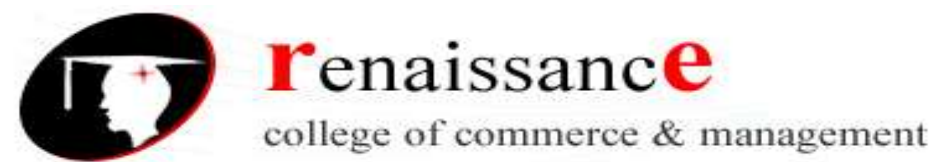

## **B.Com III Year Subject-Web Designing Subject-Web Designing**

## **Example**

</p><br><p><br><font color="red" face="cursive">Text with Changed face</font> <body> <h2>Example of font tag</h2> <p>This is normal text without any font styling</p>  $<sub>p</sub>$ </sub> <font color="blue">Text with normal size and default face</font>  $\langle$ /p>  $< p >$ <font size="5" color="green">Text with Increased size and default face</font>  $\langle$ /p>  $< p >$  $\langle$ /p> </body>

## **Using CSS**

<body>

<h2>Change font using CSS</h2>

<p>This is normal text without any font styling</p>

 $\leq$  style="color: blue;">Text with normal size and default face $\leq$ /p>

<p style="font-size: 25px; color: green;">Text with Increased size and default face </p>

<p style="font-family: cursive; color: red;">Text with Changed face</p>

</body>

## **HTML Headings**

**renaissance** Headings are defined with the  **to**  $**6** >$  **tags.** 

<h1> defines the most important heading. <h6> defines the least important heading. <h1>Heading</h1>

- <h2>Heading</h2>
- <h3>Heading</h3>
- <h4>Heading</h4>
- <h5>Heading</h5>
- <h6>Heading </h6>

## **Text Alignment**

The CSS text-align property defines the horizontal text alignment for an HTML element: **Example**

<h1 style="text-align:center;">CenteredHeading</h1>

<p style="text-align:center;">Centered paragraph.</p>

**<h3** style="text-align:right;background-color:pink;"**>**This text is located at right side**</h3> <p** style="text-align:left;background-color:pink;"**>**This text is located at center side**</p>**

## **HTML - Backgrounds**

By default, your webpage background is white in color. You may not like it, but no worries. HTML provides you following two good ways to decorate your webpage background.

HTML Background with Colors

HTML Background with Images

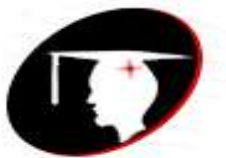

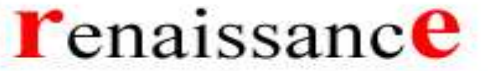

college of commerce & management

## **B.Com III Year Subject-Web Designing Subject-Web Designing**

## **Html Background with Colors**

The **bgcolor** attribute is used to control the background of an HTML element, specifically page body and table backgrounds.

<body>

```
<!-- Format 1 - Use color name -->
\epsilon <table bgcolor = "yellow" width = "100%">
```
<tr>

<td>

This background is yellow

 $\langle t \, d \rangle$ 

 $\langle tr \rangle$ </table>

</body>

## **Html Background with Images**

The **background** attribute can also be used to control the background of an HTML element, specifically page body and table backgrounds. You can specify an image to set background of your HTML page or table.

renaissance

renaissance

<hody>

## <!-- Set table background -->

<table background = "/images/html.gif" width = "100%" height = "100">

<tr><td>

This background is filled up with HTML image.

- $\langle t \, \text{d} \rangle \langle \text{d} \rangle$
- </table>

</body>

## **HTML Lists**

HTML Lists are used to specify lists of information. All lists may contain one or more list elements.

## There are three different types of HTML lists:

- 1. Ordered List or Numbered List (ol)
- 2. Unordered List or Bulleted List (ul)
- 3. Description List or Definition List (dl)

## **HTML Ordered List or Numbered List**

In the ordered HTML lists, all the list items are marked with numbers by default. It is known as numbered list also. The ordered list starts with <ol> tag and the list items start with <li> tag.

**<ol>**

**<li>**Aries**</li> <li>**Bingo**</li> <li>**Leo**</li> <li>**Oracle**</li> </ol>**

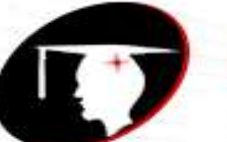

college of commerce & management

## **B.Com III Year Subject-Web Designing Subject-Web Designing**

## Output:

- 1. Aries
- 2. Bingo
- 3. Leo
- 4. Oracle

## **HTML Unordered List or Bulleted List**

In HTML Unordered list, all the list items are marked with bullets. It is also known as bulleted list also. The Unordered list starts with <ul> tag and list items start with the <li> tag.

enaissance

**<ul> <li>**Aries**</li> <li>**Bingo**</li> <li>**Leo**</li> <li>**Oracle**</li> </ul>**

## Output:

- o Aries
- o Bingo
- o Leo
- o Oracle

## **HTML Description List or Definition List**

HTML Description list is also a list style which is supported by HTML and XHTML. It is also known as definition list where entries are listed like a dictionary or encyclopedia.

: are listed like a dictionary or encyclopedia.<br>propriate when you want to present glossary, list o The definition list is very appropriate when you want to present glossary, list of terms or other namevalue list.

The HTML definition list contains following three tags:

**<dl> tag** defines the start of the list.

**<dt> tag** defines a term.

**<dd> tag** defines the term definition (description).

**<dl>**

**<dt>**Aries**</dt>**

**<dd>**-One of the 12 horoscope sign.**</dd>**

**<dt>**Bingo**</dt>**

**<dd>**-One of my evening snacks**</dd>**

**<dt>**Leo**</dt>**

**<dd>**-It is also an one of the 12 horoscope sign.**</dd>**

**<dt>**Oracle**</dt>**

**<dd>**-It is a multinational technology corporation.**</dd>**

**</dl>**

## **Output:**

Aries -One of the 12 horoscope sign. Bingo -One of my evening snacks Leo -It is also an one of the 12 horoscope sign. Oracle

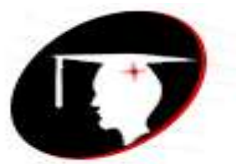

college of commerce & management

**B.Com III** Year **Subject-Web Designing** 

-It is a multinational technology corporation.

# renaissance

**renaissance**